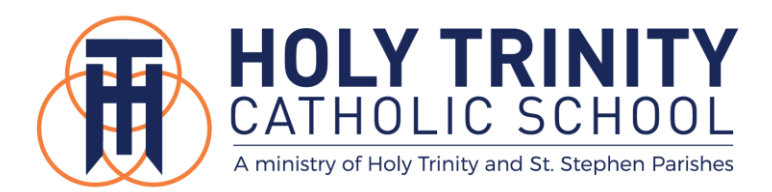

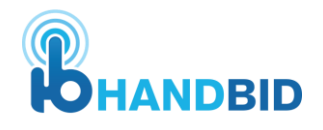

The 2021 Holy Trinity Auction committee is excited to announce that Handbid will be used for all live and virtual auction items again this year! Handbid is a mobile bidding platform that allows bidders to stay up to date on current bids, make purchases on presale items, purchase raffle tickets, and interact with other bidders!

## **Here's How To Start:**

- 1. Download the Handbid app on your mobile device, and register using your contact information.
- 2. Once downloaded, search the Handbid app for "Holy Trinity: 90s at Nite."
- 3. Once you've selected the 90s at Nite auction, register yourself as a bidder in the auction by following the on-screen prompts.
- 4. Swipe left and to scroll through the various categories available. Within each category, scroll up and down to look at each item available. Tap an item's picture to see details on each item.

## **Other Tips Using Handbid:**

- NOTIFICATIONS: Allow push notifications within Handbid, and you will be notified when you are outbid. If you don't accept notifications, you will receive text messages from Handbid.
- BID NOW: This button places your bid for that particular item.
- MAX BID: This is the maximum amount you are willing to spend for an item, and Handbid will automatically bid for you until you reach your max. Set a max bid for each item you're interested in, and you will be notified if your max bid has been outbid.
- DASHBOARD: Monitor what you are currently winning and losing on the dashboard screen in your app and online.

If you're unable to download the Handbid app, you may also enter the following website in your browser: http://events.handbid.com/auctions/90s-at-nite-14632.

Like and follow the Holy Trinity Auction Facebook Page for auction updates and previews. Stay tuned to Mrs. Frawley's weekly e-blast emails for more information and send any questions to auction@htcs.org.